### **RANCANG BANGUN APLIKASI** *VIRTUAL TOUR* **HAJI DAN UMROH MENGGUNAKAN***MIT APP INVENTOR* **BERBASIS** *ANDROID*

### **Indria Muliyawati<sup>1</sup> , Sudargo<sup>2</sup> , Arif Wibisono<sup>3</sup>**

<sup>1.2,3</sup> Program Studi Pendidikan Teknologi Informasi, Fakultas Pendidikan Matematika Ilmu Pengetahuan Alam dan Teknologi Informasi Universitas PGRI Semarang Alamat : Jl. Sidodadi Timur Nomor 24, Semarang, Indonesia. K*<sup>1</sup> [indria.muliyawati@gmail.com,](mailto:1indria.muliyawati@gmail.com) 2 [sudargo\\_pgri@yahoo.com,](mailto:2sudargo_pgri@yahoo.com) 3 [arifwibisono@upgris.ac.id](mailto:3arifwibisono@upgris.ac.id)*

#### **Abstrak**

Dalam rangka membantu calon jama'ah haji dan umroh untuk mengetahui lokasi dan tuntunan beribadah haji dan umroh, telah dibuat aplikasi *virtual tour* haji dan umroh yang diberi nama "VITOHAROH" dan dapat diakses menggunakan *Android*. *Virtual tour* merupakan inovasi pengembangan teknologi gambar panorama 360 derajatuntuk memperkenalkan 9 lokasi yang wajib dikunjungi saat beribadah haji dan umroh di Mekah dan Madinah, serta gambar 360 derajat replika Mekah dan Madinah di Firdaus Fatimah Zahra sebagai tempat manasik haji yang berada di Semarang. Terdapat juga tuntunan beribadah haji dan umroh yang disajikan dalam bentuk video panduan *tour* di dalam aplikasi "VITOHAROH". Pembuatan aplikasi *virtual tour* haji dan umroh menggunakan *MIT App Inventor* yang menyajikan layanan untuk merancang dan membangun aplikasi *mobile.* Tujuan dilakukannya penelitian ini adalah untuk merancang dan membangun aplikasi *virtual tour* haji dan umroh menggunakan *MIT App Inventor* berbasis *Android*. Metode yang digunakan dalam penelitian ini adalah *Research and Development,* metode ini digunakan untuk menghasilkan produk aplikasi "VITOHAROH" yang telah diuji kelayakannya melalui uji validasi ahli dan uji coba terbatas oleh responden. Dari uji validasi ahli menghasilkan presentase kelayakan 93,3% dan dari uji coba terbatas menghasilkan presentase 94,5% yang artinya aplikasi sudah layak digunakan.

Kata kunci : *Virtual Tour*, Haji dan Umroh, *MIT App Inventor*

#### *Abstract*

*In order to help prospective pilgrims for Hajj and Umroh to find out the location and guidance for Hajj and Umroh pilgrimages, a virtual Hajj and Umroh tour application named "VITOHAROH" has been created and can be accessed using Android.The virtual tour is an innovation in the development of 360-degree panoramic image technology to introduce 9 locations that must be visited during Hajj and Umroh prayers in Mecca and Medina, as well as 360-degree images of replicas of Mecca and Medina in Firdaus Fatimah Zahra as a place for Hajj rituals in Semarang.There are also guidance for Hajj and Umroh worship which is presented in the form of a tour guide video in the "VITOHAROH" application. Making a virtual Hajj and Umroh tour application using the MIT App Inventor which provides services for designing and building mobile applications.The purpose of this research is to design and build a virtual application for Hajj and Umroh tours using the Android-based MIT App Inventor. The method used in this research is Research and Development, this method is used to produce "VITOHAROH" application products that have been tested for feasibility through expert validation and limited testing by respondents.From the expert validation test, it resulted in a feasibility percentage of 93.3% and from a limited trial it produced a percentage of 94.5%, which means that the application is suitable for use.*

*Keywords : Virtual Tour, Hajj and Umroh, MIT App Inventor*

*.*

### **1. PENDAHULUAN**

Saat beribadah haji dan umroh terdapat 9 lokasi yang wajib dikunjungi yaituBandara Internasional *Prince* Mohammad bin Abdul Azis Madinah, Masjid Nabawi, Dzul Hualifah Miqat *Mosque,* Masjidil Haram, Ka'bah, Shafa dan Marwah, Padang Arafah, Muzdalifah, dan Mina.Lokasi tersebut berada di negara Arab yang jauh jaraknya dari Indonesia, jadi dibuatlah aplikasi *virtual tour* haji dan umroh untuk membantu umat muslim mengenal lokasi dan tuntunan ibadah haji dan umroh yang dapat diakses melalui *Android.*

*Virtual tour* merupakan inovasi pengembangan teknologi untuk memperkenalkan suatu lokasi dalam bentuk gambar panorama 360 derajat. *Virtual tour* digunakan untuk memberi pengalaman seperti berada di suatu tempat hanya dengan melihat layar monitor dengan penyajian gambar berupa foto panorana yang menampilkan sudut pandang yang luas.

Untuk pembuatan aplikasi *virtual tour* haji dan umroh, penulis memilih menggunakan *Massachusetts Institute of Technology Application (MIT App) Inventor* yang menyajikan layanan untuk merancang dan membangun aplikasi *mobile. MIT App Inventor* merupakan aplikasi *web open source* untuk membuat aplikasi perangkat lunak pada sistem operasi *Android* menggunakan antarmuka grafis yang memungkinkan pengguna untuk *drag and drop* dan menggunakan pemrograman *block*. (Prasetyawan, 2017)

Aplikasi Virtual Tour Haji dan Umroh menyajikan pilihan menu untuk *tour* secara *virtual* dan juga terdapat menu tuntunan dalam beribadah haji dan umroh yang disajikan dalam bentuk *video* untuk diakses oleh pengguna aplikasi ini. Dengan demikian

pembuatan aplikasi ini dapat menjadi pilihan untuk pengguna yang ingin menambah wawasan mengenai suasana lokasi beribadah haji dan umroh.

### **2. METODOLOGI PENELITIAN**

Metode penelitian yang digunakan dalam penelitian ini adalah *Research and Development (R&D)*, metode ini digunakan untuk menghasilkan produk tertentu dan menguji keefektifan produk tersebut. Menurut Sugiyono (2018: 298) dalam buku Metode Penelitian Kualitatif, Kuantitatif, dan *R&D*, terdapat langkah-langkah penelitian dan pengembangan yang telah disajikan dalam gambar di bawah ini :

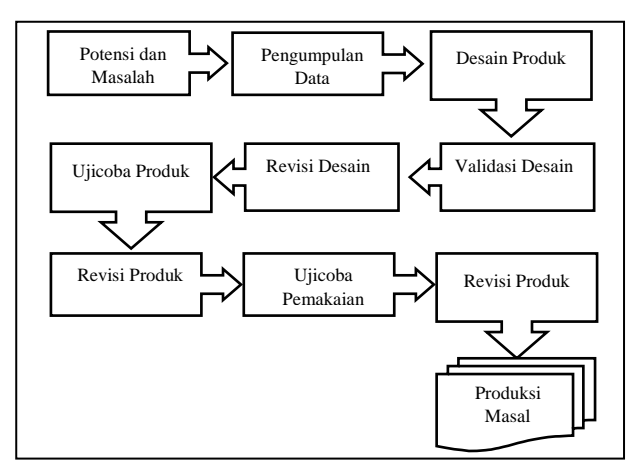

#### **Gambar 1. Langkah-Langkah Penggunaan Metode**  *R&D*

Berikut adalah langkah – langkah metode R&D pembuatan aplikasi "VITOHAROH":

a. Potensi dan Masalah

Tahap pertama adalah melakukan penelitian untuk menghasilkan informasi mengenai lokasi yang dikunjungi saat ibadah haji dan umroh. Metode penelitian yang dapat digunakan adalah metode studi literasi untuk mengetahui lokasi yang dikunjungi saat beribadah haji dan umroh. Informasi yang ditemukan di internet masih dalam bentuk gambar biasa dan belum lengkapnya gambar Vol. 2 No. 1, Juni 2021, Hal. 29-38

*Aviable Online at journal.upgris.ac.id/index.php/jipetik*

panorama 360 derajat di Firdaus Fatimah Zahra sebagai tempat manasik haji. Selain itu belum adanya aplikasi ynag menyajikan *virtual tour* dan tuntunan haji dan umroh yang dapat diakses di *Android.*

Data-data tersebut selanjutnya dapat digunakan untuk merancang dan membangun aplikasi *virtual tour* haji dan umroh yang dapat diakses menggunakan *Android*.

b. Pengumpulan Data

Dalam penelitian untuk merancang dan membangun aplikasi *virtual tour*  haji dan umroh menggunakan *MIT App Inventor* berbasis *Android*, datayang telah dikumpulkan yaitu informasi lokasi yang wajib dikunjungi saat beribadah haji dan umroh, informasi mengenai tuntunan pelaksanaan ibahdah haji dan umroh, dan informasi mengenai penggunaan *MIT App Inventor* dalam pembuatan aplikasi *virtual tour*.

c. Desain Produk

Desain produk dari aplikasi "VITOHAROH" dibuat menggunakan *MIT App Inventor* dengan menghubungkan *Google API* untuk menjalankan *virtual tour*dan video tuntunan ibadah haji dan umroh.

d. Validasi Desain

Validasi desain dilakukan oleh 3 validator ahli yang telah memiliki pengalaman menilai aplikasi *Android*. Dari validasi desain yang telah dilakukan, aplikasi "VITOHAROH" sudah layak untuk digunakan dengan melakukan revisi untuk tampilan menu **mulai tour**.

e. Revisi Desain

Setelah desain produk divalidasi, maka akan ditemukan kelemahannya. Kelemahan tersebut kemudian dicoba untuk dikurangi dengan cara memperbaiki produk. Revisi yang telah dilakukan adalah mengubah warna teks dalam tombol menu **mulai tour** agar dapat dibaca dan memberikan jarak antar *button.* 

f. Uji Coba Produk

Setelah desain produk dibuat, dilakukan uji coba produk untuk membuktikan efektivitas dari produk yang telah dibuat. Pengujian dilakukan dengan menghadirkan 20 responden dari pengunjung Firdaus Fatimah Zahra, pengunjung Masjid Agung Jawa Tengah, dan mahasiswa Pendidikan Teknologi Informasi. Hasil uji coba terbatas mendapatkan presentase kelayakan aplikasi "VITOHAROH".

g. Revisi Produk

Revisi produk dari aplikasi ini adalah menambahkan logo dari Universitas PGRI Semarang dan tmerubah letak logo aplikasi di pojok kanan atas layar *Android*.

h. Uji Coba Pemakaian

Setelah pengujian terhadap produk berhasil, selanjutnya produk yang berupa aplikasi *Android* diuji cobakan dalam kondisi nyata untuk lingkup yang lebih luas. Dalam penggunaan aplikasi tersebut tetap harus dinilai kekurangan atau hambatan yang muncul guna perbaikan lebih lanjut.

i. Revisi Produk

Revisi produk dilakukan untuk memperbaiki sesuai saran yang didapatkan dari uji coba pemakaian yaitu memperbaiki akses yang sedikit terlambat dalam pemanggilan menu *virtual tour.*

j. Produksi Masal

Pembuatan produk masal ini dilakukan apabila produk yang telah diuji coba dinyatakan efektif dan layak untuk diproduksi masal. Untuk memproduksi masal terutama produk aplikasi *Android* dapat dilakukan dengan beberapa cara diantaranya menggunakan *Google Play Store* yang menyediakan layanan untuk membagikan aplikasi *Android* agar dapat diunduh banyak orang.

# **3. HASIL DAN PEMBAHASAN**

### **a. Desain Produk**

Produk yang dibuat dalam penelitian ini adalah aplikasi *virtual tour* haji dan umroh "VITOHAROH" berbasis *Android*yang dibuat menggunakan *MIT App Inventor.*  Berikut ini gambaran mengenai aplikasi yang penulis buat secara garis besar :

- a. Dalam pembuatan aplikasi ini menggunakan alat dan bahan sebagai berikut :
	- 1) *Laptop* Toshiba *Satellite* C800, RAM 3 GB
	- 2) *Handphone* Xiaomi Redmi 5, RAM 3GB
	- 3) Aplikasi yang digunakan : *MIT App Inventor*, *Google Map, Google Street View, Google Drive, Photoshop*
- b. Aplikasi ini merupakan aplikasi *virtualtour* yang menampilkan lokasi untuk beribadah haji dan umroh.
- c. Dapat dijalankan melalui perangkat *Android*dengan cara mengunduh aplikasi terlebih dahulu.
- d. Terdapat beberapa menu utama dalam aplikasi ini yaitu :Tentang aplikasi, Panduan *tour,* yang di dalamnya terdapat pilihan menu tuntunan ibadah haji dan umroh, menu mengenal Firdaus Fatimah Zahra, dan menu panduan *virtual tour,* Mulai tour, berisi pilihan lokasi *virtual tour* haji dan umroh, Keluar
- e. Aplikasi "VITOHAROH" dilengkapi dengan video mengenai tuntunan beribadah haji dan umroh, video mengenal Firdaus Fatimah Zahra, dan video mengenai panduan *virtual tour*.
- f. Lokasi *virtual tour* yang terdapat dalam aplikasi ini dibedakan menjadi dua yaitu lokasi di Mekah

dan Madinah, serta lokasi di Firdaus Fatimah Zahra. Untuk lokasi wajib saat ibadah haji dan umroh di Mekah dan Madinah ada sembilan yaitu:Bandara Internasional *Prince* Mohammad bin Abdul Azis Madinah, Masjid Nabawi, Dzul Hualifah Miqat *Mosque,* Masjidil Haram, Ka'bah, Shafa dan Marwah, Padang Arafah, Muzdalifah, dan Mina.

Aplikasi *virtual tour* haji dan umroh "VITOHAROH" dibuat untuk memberikan kemudahan dalam mengetahui lokasi dan memberikan tuntunan haji dan umroh yang dapat diakses secara *online* menggunakan *Android*kepada pengguna.

g. *Flowchart*

Tahapan dalam pembuatan aplikasi "VITOHAROH" dijelaskan dalam *Flowchart* dibawah ini:

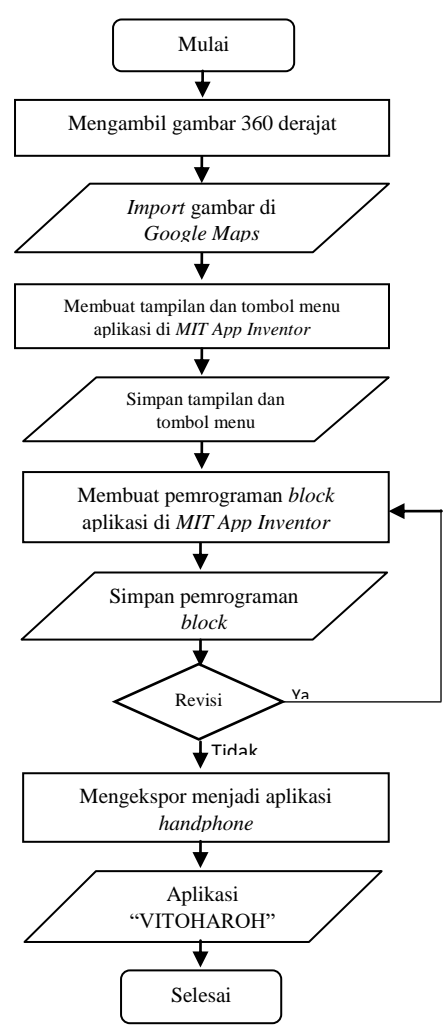

Vol. 2 No. 1, Juni 2021, Hal. 29-38

*Aviable Online at journal.upgris.ac.id/index.php/jipetik*

#### **Gambar 2.** *Flowchart* **Pembuatan Aplikasi**

#### h. *Use Case Diagram*

*Use Case Diagram* merupakan diagram yang menggambarkan interaksi antara aktor dengan sistem agar dapat mengetahui fungsi yang ada dalam sistem tersebut. Komponen utama *Use Case Diagram* adalah *user* dan *use case.*  Pada aplikasi "VITOHAROH" pengguna bertindak sebagai *user*  yang menjalankan sistem.

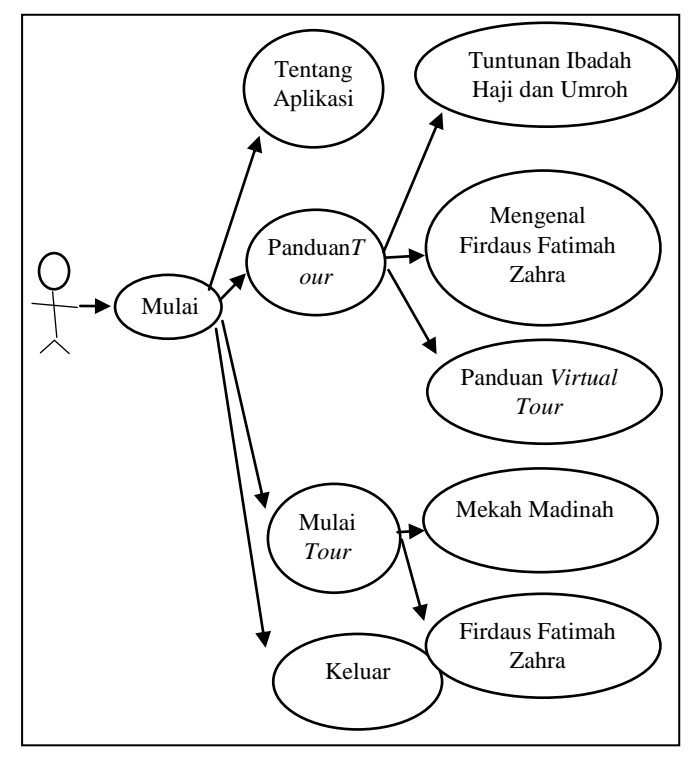

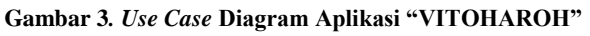

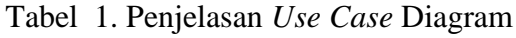

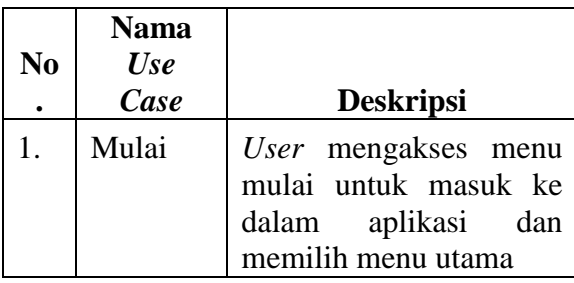

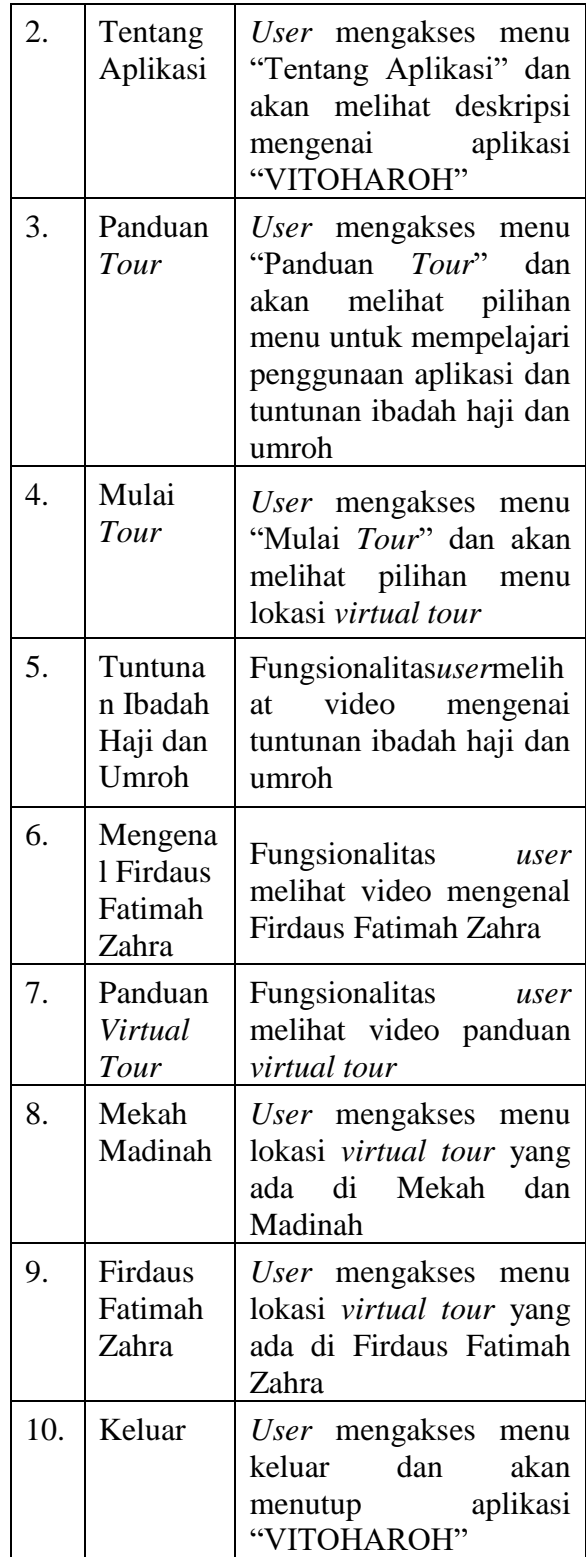

## **b. Implementasi**

Tampilan dari aplikasi "VITOHAROH" sebagai berikut :

a. Tampilan halaman awal Tampilan halaman awal ini berisi nama aplikasi, logo aplikasi dan

Vol. 2 No. 1, Juni 2021, Hal. 29-38 *Aviable Online at journal.upgris.ac.id/index.php/jipetik*

> tombol mulai untuk beralih ke *scene*  selanjutnya.

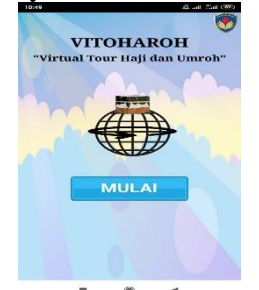

**Gambar 11. Tampilan Halaman Awal**

- b. Tampilan menu utama
	- Setelah tombol menu pada halaman awal di klik, kemudian *screen* dialihkan ke menu utama. Pada tampilan menu utama terdapat 4 tombol menu yaitu "Tentang Aplikasi", "Panduan *Tour*", "Mulai *Tour*", "Keluar". Berikut ini tampilan menu utama aplikasi "VITOHAROH".

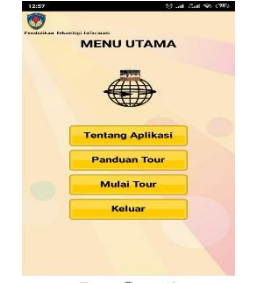

**Gambar 1. Tampilan Menu Utama**

c. Tampilan menu tentang aplikasi Menu **tentang aplikasi** berisi informasi mengenai aplikasi "VITOHAROH" dan informasi pembuat aplikasi ini.

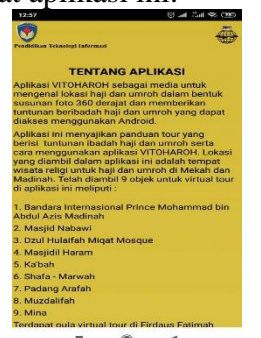

**Gambar 13. Tampilan Tentang Aplikasi**

d. Tampilan menu panduan *tour* Tampilan menu **Panduan**  *Tour*berisi 3 tombol menu yang menyajikan video mengenai tuntunan ibadah haji dan umroh, mengenal Firdaus Fatimah Zahra, dan panduan *virtual tour* dalam aplikasi "VITOHAROH".

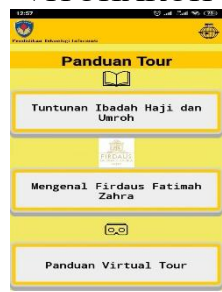

**Gambar 14. Tampilan Menu Panduan** *Tour*

e. Tampilan menu mulai *tour*

Tampilan menu **mulai** *tour* berisi tombol pilihan lokasi yang ingin dijalankan *user*. Terdapat dua pilihan yaitu di Mekah dan Madinah, atau di Firdaus Fatimah Zahra.

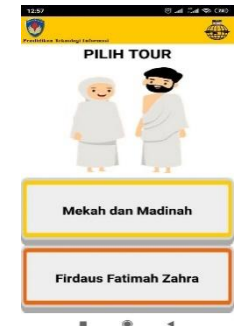

**Gambar 15. Tampilan Menu Mulai** *Tour*

f. Tampilan menu mulai *tour* Mekah dan Madinah

Tampilan menu **mulai** *tour* **Mekah dan Madinah** berisi 9 tombol menu pilihan lokasi untuk *virtual tour* haji dan umroh yang diambil dari Mekah dan Madinah.

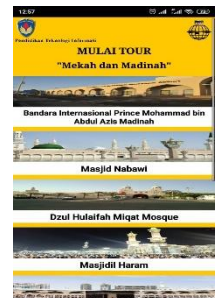

**Gambar 16. Tampilan Menu Mulai** *Tour* **Mekah dn Madinah**

Vol. 2 No. 1, Juni 2021, Hal. 29-38 *Aviable Online at journal.upgris.ac.id/index.php/jipetik*

> g. Tampilan menu mulai *tour* Firdaus Fatimah Zahr

Tampilan menu **mulai** *tour* **Firdaus Fatimah Zahra**berisi 15 tombol menu pilihan objek lokasi yang berupa replika untuk *virtual tour*  haji dan umroh yang diambil dari Firdaus Fatimah Zara.

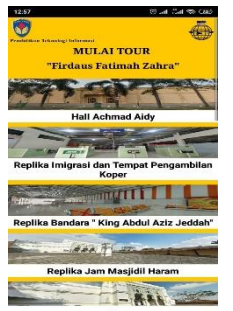

**Gambar 17. Tampilan Menu Mulai** *Tour* **Firdaus Fatimah Zahra**

h. Tampilan menjalankan *virtual tour* Setelah menekan salah satu tombol menu lokasi di menu **mulai** *tour*, *screen* dialihkan menuju *googlemaps* gambar 360 derajat. Pengguna dapat menjalankan *virtualtour* sesuai yang telah disajikan pada menu panduan *tour*.

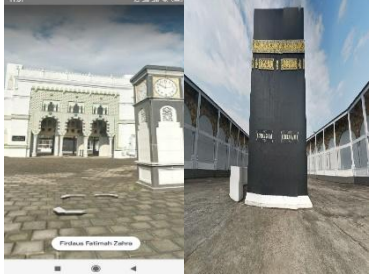

**Gambar 18. Tampilan Menjalankan** *Virtual Tour*

## **c. Pengujian**

Tahap selanjutnya setelah desain produk diimplementasikan menjadi aplikasi di *Android*adalah melakukan validasi ahli. Untuk tahap pengujian ini dilakukan oleh tiga validasi ahli. Tujuan dilakukan validasi desain adalah untuk menilai apakan produk yang telah dihasilkan sudah layak untuk diuji cobakan atau masih perlu direvisi sesuai dengan arahahan validator.

Pengujian *Blackbox* dilakukan saat validasi ahli dengan menyerahkan lembar angket validasi ahli terhadap aplikasi *virtual tour* haji dan umroh (VITOHAROH). Setelah validator menguji aplikasi "VITOHAROH" didapatkan hasil angket validasi ahli sebagai berikut :

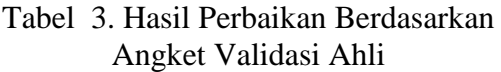

1. **Tampilan menu mulai** *tour* **Mekah dan Madinah.** tombol menu lokasi diubah agar tidak terlihat menyatu satu sama lain, tulisan dalam tombol diubah warna agar dapat dibaca dengan jelas.

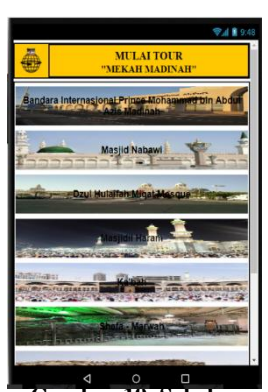

**Gambar 19. Sebelum Revisi Mulai** *Tour* **Mekah dan Madinah**

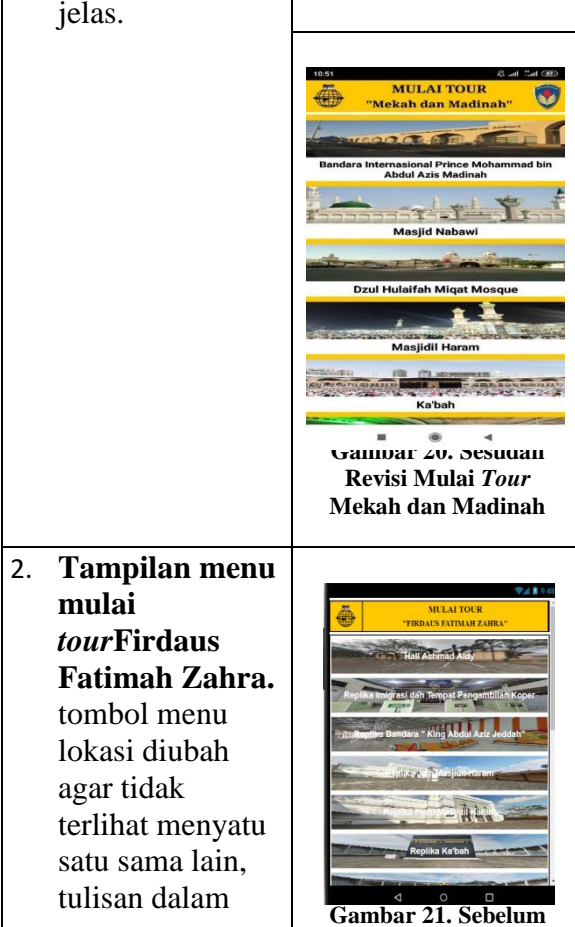

Vol. 2 No. 1, Juni 2021, Hal. 29-38

*Aviable Online at journal.upgris.ac.id/index.php/jipetik*

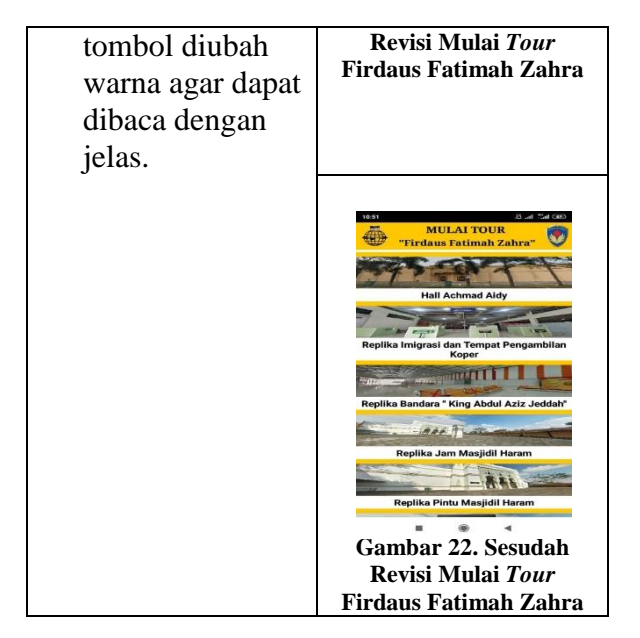

Berdasarkan hasil pengujian *Blackbox*  menggunakan angket yang telah diisi oleh validator ahli, aplikasi "VITOHAROH" sudah layak untuk diujicobakan. Semua tombol menu dapat berfungsi, video panduan *tour* dapat diputar semua, tampilan sudah menarik dan tulisan dapat terbaca, menu *virtual tour* dapat dibuka dan berjalan dengan baik.

Penelitian ini menggunakan teknik skala Likert untuk Validasi Ahli dan skala Guttman untuk responden dengan skor penilaian sebagai berikut :

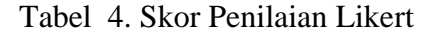

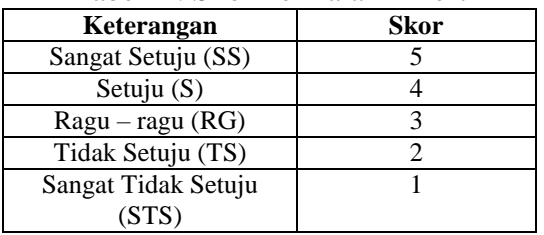

Tabel 5. Skor Penilaian Guttman

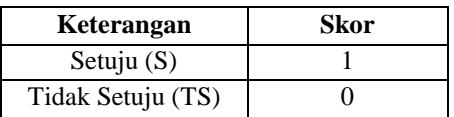

Hasil penilaian angket validasi ahli dapat dilihat dari tabel dibawah ini : Tabel 6. Penilaian Angket Validasi Ahli

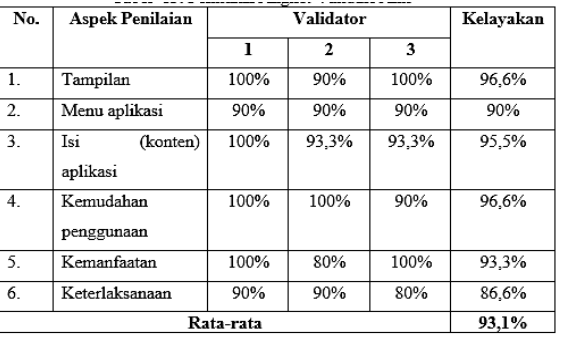

Dari tabel 6 dapat dilihat penilaian untuk aspek tampilanmendapat penilaian 96,6%, untuk aspek menu aplikasimendapat penilaian 90%, penilaian untuk aspek isi (konten) aplikasimendapatkan 95,5%, aspek kemudahan penggunaanmendapat penilaian sebesar 96,6%, penilaian aspek kemanfaatan mendapat kelayakan 93,3%, dan penilaian aspek keterlaksanaan mendapat kelayakan 86,6%. Validasi ahli untuk aplikasi *virtual tour* haji dan umroh dilakukan oleh tiga validator berdasarkan 6 aspek, dengan menggunakan perhitungan sebagai berikut:

Presentase =  $\sum \frac{\text{(jawaban x bobot tiap pilihan)}{n x bobot tertinggi}}{n x}$   $\frac{x}{100\%}$ 

Dari data yang didapat kemudian dimasukan ke dalam rumus perhitungan (disesuaikan dengan jumlah validator) yang ada. Jumlah seluruh butir soal adalah 13 butir soal yang terdiri dari 2 soal untuk aspek tampilan*,* 2 butir soal untuk aspek menu aplikasi*,* 3 soal untuk aspek isi (konten) aplikasi, 2 soal untuk aspek kemudahan penggunaan, 2 soal untuk aspek kemanfaatan, dan 2 soal lagi untuk aspek keterlaksanaan*.*

a. Validator 1

Perhitungan persentase kelayakan berdasarkan setiap aspek dari validator 1 dihitung dengan menggunakan rumus sebagai berikut:

1) Aspek tampilan Persentase =  $\frac{2 \times 5}{3 \times 5}$  $\frac{2 \times 3}{2 \times 5}$  x100% = 100%

2) Aspek menu aplikasi  
Persentase = 
$$
\frac{(1x4) + (1x5)}{2 \times 5} \times 100\%
$$

$$
= \frac{9}{10} \times 100\%
$$

$$
= 90\%
$$

3) Aspek isi (konten) aplikasi

Vol. 2 No. 1, Juni 2021, Hal. 29-38

*Aviable Online at journal.upgris.ac.id/index.php/jipetik*

Persentase = 
$$
\frac{3x5}{3x5}x100\%
$$
  
=  $\frac{15}{15}x100\%$   
= 100%

4) Aspek kemudahan penggunaan Persentase  $=\frac{2\times 5}{3\times 5}$  $\frac{2 \times 3}{2 \times 5}$  x 100% = 100% 5) Aspek kemanfaatan

$$
Persentase = \frac{2 \times 5}{2 \times 5} \times 100\% = 100\%
$$
  
6) Aspek keterlaksanaan

$$
Persentase = \frac{(1x4) + (1x5)}{2 \times 5} \times 100\%
$$
  
=  $\frac{9}{10} \times 100\% = 90\%$ 

b. Validator 2

Perhitungan persentase kelayakan berdasarkan setiap aspek dari validator 2 dihitung dengan menggunakan rumus sebagai berikut:

1) Aspek tampilan

Persentase = 
$$
\frac{(1x4) + (1x5)}{2 \times 5} \times 100\%
$$

$$
= \frac{9}{10} \times 100\%
$$

$$
= 90\%
$$

2) Aspek menu aplikasi Persentase =  $\frac{(1x5) + (1x4)}{3x5}$  $\frac{(200)}{2 \times 5}$  x 100%  $=\frac{9}{16}$  $\frac{9}{10}$  x 100%

= 90%  
\n3) Aspek isi (konten) aplikasi  
\nPersentase  
\n=
$$
\frac{(1x5) + (1x5) + (1x4)}{3 \times 5} \times 100\%
$$
\n=
$$
\frac{14}{15} \times 100\%
$$
\n= 93,3%

4) Aspek kemudahan penggunaan Persentase  $=\frac{2\times 5}{3\times 5}$  $\frac{2 \times 3}{2 \times 5}$  x 100% = 100%

5) Aspek kemanfaatan  
Persentase = 
$$
\frac{2 \times 4}{2 \times 5} \times 100\%
$$

$$
= \frac{8}{10} \times 100\%
$$

$$
= 80\%
$$

6) Aspek keterlaksanaan  
Persentase = 
$$
\frac{(1x5) + (1x4)}{2 \times 5} \times 100\%
$$

$$
= \frac{9}{10} \times 100\%
$$

$$
= 90\%
$$

c. Validator 3

Perhitungan persentase kelayakan berdasarkan setiap aspek dari validator 3 dihitung dengan menggunakan rumus sebagai berikut:

1) Aspek tampilan  
\nPersentase = 
$$
\frac{2 \times 5}{2 \times 5} \times 100\% = 100\%
$$
  
\n2) Aspek menu aplikasi  
\nPersentase =  $\frac{(1x4) + (1x5)}{2 \times 5} \times 100\%$   
\n=  $\frac{9}{10} \times 100\%$   
\n= 90%

3) Aspek isi (konten) aplikasi Persentase  $=\frac{(1x5) + (1x5) + (1x4)}{3\pi^5}$  $\frac{(2125)(1211)}{3 \times 5}$  x 100%  $=\frac{14}{15}$  $\frac{14}{15}$  x 100%

$$
= 93,3\%
$$
\n4) Aspek kemudahan penggunaan  
\nPersentase = 
$$
\frac{(1x4) + (1x5)}{2x}x1
$$

$$
eresentase = \frac{(1 \times 4) + (1 \times 5)}{2 \times 5} \times 100\%
$$
  
=  $\frac{9}{10} \times 100\%$   
= 90\%

- 5) Aspek kemanfaatan Persentase =  $\frac{2 \times 5}{3 \times 5}$  $\frac{2 \times 3}{2 \times 5}$  x100% = 100%
- 6) Aspek keterlaksanaan Persentase  $=\frac{2 \times 4}{3 \times 5}$  $\frac{2 \times 4}{2 \times 5}$  x100% = 80%

Kemudian dilanjutkan untuk perhitungan rata-rata hasil persentase penilaian dari ketiga validator menggunakan rumus perhitungan sebagai berikut:

Rata − rata = ℎ ℎ ℎ = (96,6%+90%+95,5%+96,6%+93,3%+86,6%) = , %

6

Berdasarkan perhitungan rata-rata persentase dari tiga validator, Aplikasi *Virtual Tour* Haji dan Umroh " VITOHAROH" dikatakan sangat baik dengan persentase sebesar **93,1%.**

# **4. KESIMPULAN DAN SARAN**

### **4.1 Kesimpulan**

Berdasarkan penelitian yang telah dilakukan, peneliti mengambil kesimpulan sebagai berikut :

a. Aplikasi *virtual tour* haji dan umroh telah dirancang dan dibangun oleh peneliti menggunakan *MIT App Inventor* dan aplikasi dapat dijalankan menggunakan *smartphone* berbasis *Android.*Aplikasi "VITOHAROH" menyajikan menu *virtual tour* lokasi haji dan umroh di Mekah dan Madinah, serta *virtual tour* manasik *Aviable Online at journal.upgris.ac.id/index.php/jipetik*

haji di Firdaus Fatimah Zahra dengan akses langsung ke gambar 360 derajat *Google Maps*.

- b. Terdapat tuntunan ibadah haji dan umroh yang disajikan melalui video yang telah dihubungkan melalui *Google Drive.* Tuntunan ibadah haji dan umroh yang telah peneliti buat menambah pengetahuan pengguna aplikasi ini mengenai haji dan umroh.
- c. Hasil validasi dilakukan oleh tiga validator ahli mendapat rata-rata sebesar 93,1% dan kelayakannya dinyatakan "sangat baik". Hasil presentase yang telah dilakukan oleh 20 responden menilai aplikasi ini mendapat hasil sebesar 94,5% dan kelayakannya dinyatakan "sangat baik".

## **4.2 Saran**

- a. Dalam memilih tempat menyimpan video dapat menggunakan *Youtube* agar lebih mudah diakses pengguna yang tidak memiliki *g-mail*.
- b. Dapat membuat satu tampilan untuk mengukur ketertarikan pengguna setelah memakai aplikasi yang peneliti buat.

### **5. DAFTAR PUSTAKA**

- Amanda, R. (2018). Rancang Bangun Aplikasi Pemetaan Lokasi Layanan Pendidikan Berbasis Mobile GIS ( Geographic Information System ) Memanfaatkan Smartphone Android ( Studi Kasus Kota Bandar Lampung ) ( Skripsi ) Oleh Rizki Amanda. *Digilib Unila*.
- Informatikalogi. 10 April 2017. *Pengertian Flowchart dan Jenis-Jenisnya*, (Online), (*[https://informatikalogi.com/pengerti](https://informatikalogi.com/pengertian-flowchart-dan-jenis-jenisnya) [an-flowchart-dan-jenis-jenisnya\)](https://informatikalogi.com/pengertian-flowchart-dan-jenis-jenisnya)*, diakses 28 Juli 2020)
- Prasetyawan, P. (2017). Pengenalan Fasilitas Perguruan Tinggi Teknokrat Menggunakan Panorama 3600 Berbasis Android. *Jurnal Teknoinfo*, *11*(1), 14. <https://doi.org/10.33365/jti.v11i1.5>
- Ridlo, I. A. (2017). Panduan pembuatan flowchart. *Fakultas Kesehatan Masyarakat*, *11*(1), 1–27.
- Sugiyono. (2018). *Metode Penelitian Kuantitatif, Kualitatif, dan R&D*. Alfabeta.
- Wulur, H. W., Sentinuwo, S., & Sugiarso, B. (2015). Aplikasi Virtual tour Tempat Wisata Alam di Sulawesi Utara. *Jurnal Teknik Informatika*, *6*(1), 1–6. https://doi.org/10.35793/jti.6.1.2015. 99